# **Windows Integration (Single-Sign-On)**

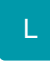

Ihre Mitarbeiter benötigen nur noch ein Passwort für die Anmeldung an allen konfigurierten Systemen. Das erleichtert die zentrale Verwaltung von Zugangsdaten, reduziert die Sicherheitsrisiken und erhöht die Produktivität durch ein unterbrechungsfreies Arbeiten. Ihre IT-Abteilung profitiert von einer zentralen Administration, sowie weniger Anfragen in Bezug auf vergessene Passwörter.

Hierbei wird in der Anmeldemaske nicht mehr das in büro+ gespeicherte Kennwort verwendet, sondern automatisch das über den microtech Serverdienst ermittelte Windows Kennwort des Benutzers ausgewertet.

Sicherheits-Hinweis: Kennwortabfragen die in sicherheitsrelevanten Programmbereichen wie zum Beispiel in der Mandantenbearbeitung, Benutzerverwaltung oder in den Berechtigungsstrukturen erscheinen, erfordern aus Sicherheitsgründen die manuelle Eingabe des Windows- oder des zusätzlichen microtech Benutzer-Kennwortes.

Benutzer, denen Supervisor oder ähnliche wichtige und sicherheitsrelevante Rollen zugewiesen wurden, können Sie ein weiteres in der Benutzerverwaltung (Registerkarte: DATEI - INFORMATIONEN - BENUTZER - BENUTZER VERWALTEN) gespeichertes Passwort zuweisen.

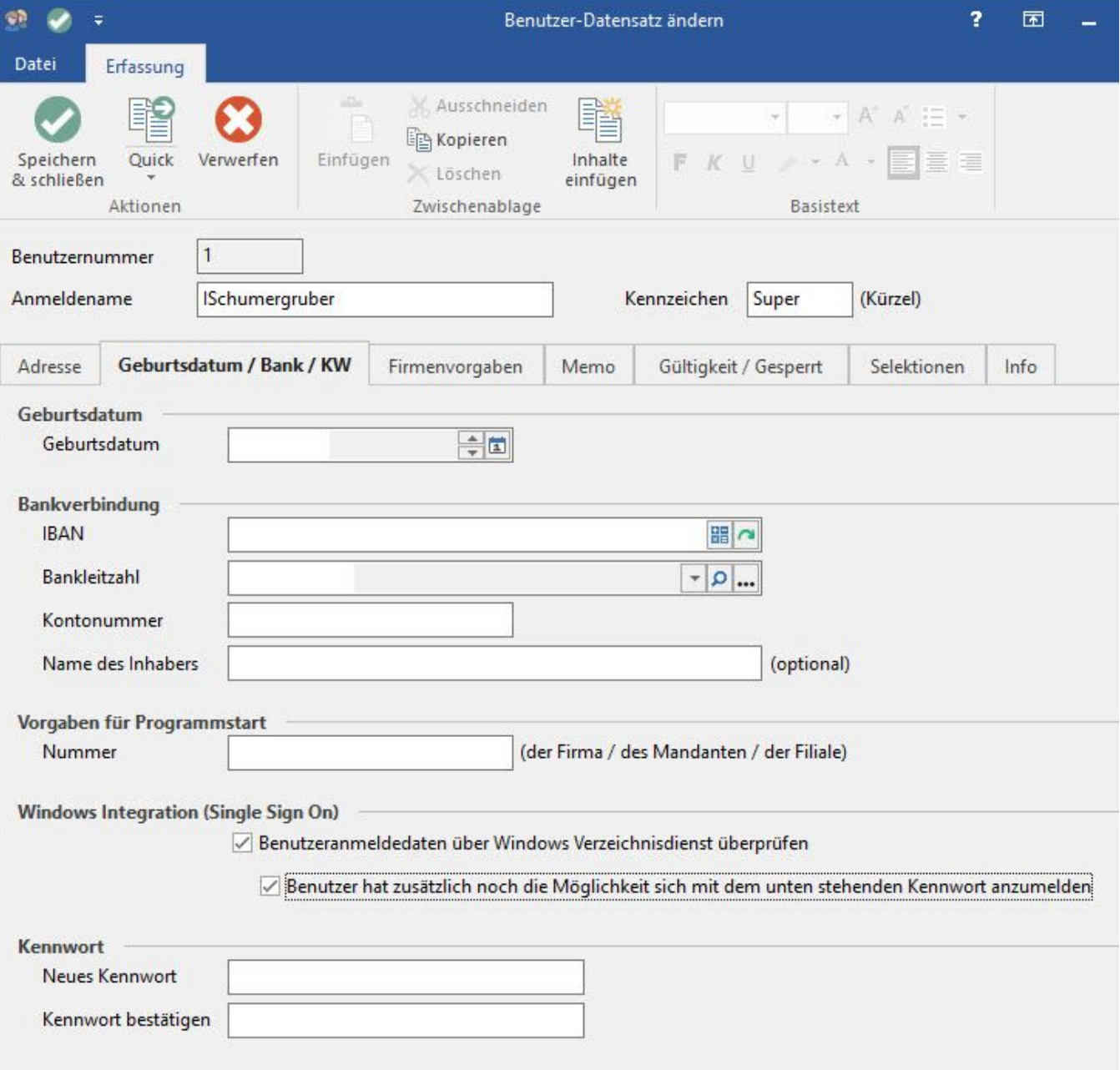

## **Windows Integration (Single-Sign-On)**

### • **Benutzeranmeldedaten über Windows Verzeichnisdienst überprüfen**

Aktiviert die Anmeldung über die Windows Authentifizierung. Voraussetzung hierfür ist, das der microtech Server Rechner und der Arbeitsplatz sich innerhalb der Domaine befinden. Wird der Windows Anmeldenamen in der Benutzeranmeldemaske authentifiziert, ist die Eingabe eines Kennwortes nicht mehr erforderlich. Für den Anwender ist dies ersichtlich durch die Anzeige: <Authentifizierung über Windows> im Kennwort Feld.

#### • **Benutzer hat zusätzlich noch die Möglichkeit, sich mit dem unten stehenden Kennwort anzumelden**

Diese Option ist für Benutzer mit Supervisor Berechtigung oder wichtigen sicherheitsrelevanten Rollen erforderlich. Das zusätzliche Kennwort erlaubt zum Beispiel die Anmeldung am System, ohne das eine Authentifizierung über Windows erforderlich oder wenn keine Authentifizierung möglich ist. Benutzern der Berechtigungsgruppe Supervisor empfehlen wir unbedingt die Hinterlegung eines zusätzlichen Kennwortes

#### • **Kennwort:**

Hier hinterlegen Sie das zusätzliche Kennwort für Ihren Benutzer. Verwenden Sie nur den Vorgaben Ihrer Firma oder IT-Abteilung entsprechende sichere Kennwörter!

Im zweiten Kennwort-Feld validieren Sie Ihre Eingabe des Kennwortes.

Mit Speichern und Schließen des Benutzer Datensatz Dialoges ist das Kennwort sofort gültig.